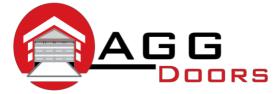

Affordable Reliable Service

ABN 27 106 103 315 www.aggdoors.com.au enquiries@aggdoors.com.au (03) 8789 1342

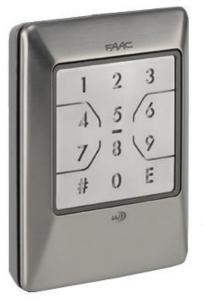

Genuine XKP W Wireless Keypad

# Programming

The programming function is PWD protected. In order to restrict access, set a new PWD when the system is programmed for the first time. Do not give the PWD to other people.

### Factory-set PWD: 1 2 3 4

When the XKP W is waiting for an operation, enter: **# PWD #** then choose the option 1-12 from the menu and carry out the procedure following the instructions.

**E.g:** for a new user code, enter: **1** # (look for the instructions **1**)

### Menu

| 1 Store a user code                    | 7 not used                         |
|----------------------------------------|------------------------------------|
| 2 Delete a user code                   | <b>8</b> Teach the radio code      |
| <b>3</b> Delete all user codes         | <b>9</b> Learn the radio code      |
| <b>4</b> Change the PWD                | <b>10</b> Set the XKP W SLAVE      |
| 5 Restore factory settings             | <b>11</b> Randomize the radio code |
| <b>6</b> Direct radio channel button E | 12 Easy or Advanced Operation      |

If the XKP W indicates an ERROR (beeping 5x with red LED fast flashing), it should be reprogrammed correctly. After the OK (beeping once with green LED on for 0.5 s) message appears, the XKP W waits for an operation for **60 s**.

When the XKP W is waiting for an operation, it is possible to carry out another operation from the menu. Press **E** to end the programming (it will also end when no key being pressed after time out).

## 1. STORE A USER CODE

This stores the user codes that must be entered to activate the radio channels. You can choose Easy or Advanced mode of operation. Only number codes can be entered. If you attempt to store a code that is already in memory, the XKP W signals an error.

### > Easy operation

User codes consisting of 4 numbers, in various combinations. Each code can be enabled for only 1 radio channel, to be specified when it is being stored.

When the XKP W is waiting for an operation, enter:

## 1 # code # code E Ch #

## > Advanced operation

User codes of variable length from 2 to 6 digits, in various combinations. Each code can be enabled for 1, several or all of the radio channels available.

When the XKP W is waiting for an operation, enter:

```
1 # code # code # (enables all channels)
```

Or

1 # code # code E Ch # (enables only 1 channel)

Or

1 # code # code E Ch Ch ... # (enables several channels)

## 2. DELETE A USER CODE

When the XKP W is waiting for an operation, enter:

2 # code # code #

## 3. DELETE ALL USER CODE

When the XKP W is waiting for an operation, enter:

3 # 3 #

#### 4. CHANGE THE PWD

Enter the PWD (maximum of 6 digits). Only numeric codes can be entered.

When the XKP W is waiting for an operation, enter:

#### 4 # new PWD # new PWD #

### 5. RESTORE FACTORY SETTINGS

This restores the XKP W to its factory settings: user code memory empty, direct radio channel (button E) disabled, Easy Operation, PWD: 1 2 3 4, randomized radio codes. When finished, the XKP W exits from programming mode and goes into standby.

When the XKP W is waiting for an operation, enter:

5 # 5 #

### 6. DIRECT RADIO CHANNEL BUTTON E

Button E can be used to activate a radio channel without having to enter a user code (direct radio channel).

By default, the direct radio channel button E is disabled. To enable it, specify the radio channel (Ch. no. from 1 to 4) to be activated. To disable it, press 0 instead of the number of the radio channel.

When the XKP W is waiting for an operation, enter:

6 # Ch # (enabled on the radio channel entered)

Or

6 # 0 # (disabled)

### 7. \*\*NOT USED

### 8. TEACH THE RADIO CODE

This allows a **master XKP W** to 'teach' the radio code of a channel to a target device. This procedure must be carried our for each radio channel that you wish to use. Only the master XKP W devices can teach the codes.

- If the XKP W is installed on a new radio system, it must teach it to a Radio Receiver.
- If the XKP W is already being used on the radio receiver and you wish to add a radio transmitter, the target device can be a radio control or an additional Master or Slave XKP W.

Follow the procedures indicated below according to the target device.

#### **TEACH A RADIO RECEIVER**

When the XKP W is waiting for an operation, enter:

#### 8 # Ch

Place the receiver in learning mode on the required radio channel within 25 s (follow the receiver's instruction and maintain the recommended distance between the devices), then press:

# (keep it pressed until confirmation is given that the code has been learnt, then release it)

The code of the radio channel entered is transmitted (Green LED on). Make sure that the receiver confirms that the code has been learnt (receiver's instructions).

Repeat the procedure for each radio channel required. When using the XKP W for the first time, each radio channel has to be activated twice in succession:

#### Easy Operation enter:

User code **E** wait until the Green LED turns off, then press **E** 

Advanced Operation enter:

# user code **E Ch**. wait until the green LED turns off, then repeat **Ch**.

#### **TEACH ANOTHER XKP W**

When the XKP W is waiting for an operation, enter:

#### 8 # Ch

Place the target XKP W into learning mode on the required radio channel within 25 S and bring the two devices into contact with one another as shown in the figures. Then press:

**#** (keep it pressed until confirmation is given that the code has been learnt, then release it)

The code of the radio channel entered is transmitted (Green LED on). Make sure that the target XKP W confirms that it has been learnt: Green LED on for 0.5 and 1 beep.

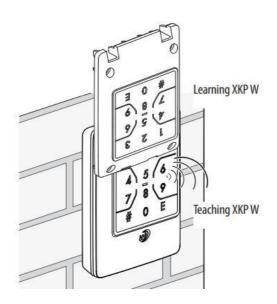

Repeat the procedure for each radio channel required. When using the new XKP W for the first time, each radio channel has to be activated twice in succession.

#### Easy Operation enter:

User code E wait until the Green LED turns off, then press E

#### Advanced Operation enter:

# user code **E Ch.** wait until the green LED turns off, then repeat **Ch.** 

### **TEACH A RADIO CONTROL**

When the XKP W is waiting for an operation, enter:

### 8 # Ch

Bring the two devices into contact with one another within 25 s, as shown in the figure, then press:

**#** (keep it pressed until confirmation is given that the code has been learnt, then release it)

The code of the radio channel entered is transmitted (Green LED on). At the same time, press the button of the radio control and make sure that the confirmation is given (the LED if the radio control will flash twice and then switch off).

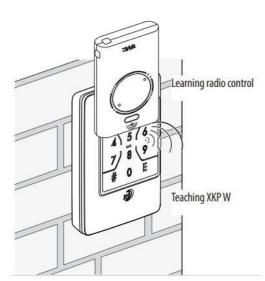

Repeat the procedure for each radio channel required. When using the radio control for the first time, each radio channel has to be activated twice in quick succession.

## 9. LEARN THE RADIO CODE

This procedure allows the radio code of a channel to be 'learnt' from a SLH master radio transmitter. This procedure must be carried out for each radio channel that you wish to use.

Both Master XKP W and Slave XKP W units can learn the code. The teaching device must be a SLH master radio transmitter.

When the XKP W is waiting for an operation, enter:

### 9 # Ch #

Bring the two devices into contact with one another within 25 s and transmit the radio code from the radio control or from the teaching XKP W:

- On the **radio control** press buttons P1 and P2 simultaneously, then release them and press the channel number.
- On the teaching XKP W follow the entire procedure indicated in 8

The XKP W learns the radio code on the channel entered, signals OK and waits for an operation.

Repeat the procedure for each radio channel required. When using the XKP W for the first time, each radio channel has to be activated twice in succession:

### Easy Operation enter:

User code **E** wait until the Green LED turns off, then press **E** 

### Advanced Operation enter:

# user code **E Ch.** wait until the green LED turns off, then repeat **Ch** 

#### **10. SET THE XKP W SLAVE**

This operation is irreversible and converts the XKP W, which is factory set to Master, into a Slave device. A Slave XKP W can learn, but cannot teach a radio code.

When the XKP W is waiting for an operation, enter:

#### 10 # 105 #

### **11. RANDOMISE THE RADIO CODES**

This reassigns new radio code to the XKP W for all radio channels. Once this has been done, the XKP W keeps the settings and any user codes that were created, but in order for it to function, the XKP W has to be stored again on all the radio receivers on which it has to be operate.

When the XKP W is waiting for an operation, enter:

#### 11 # 114 #

### **12. EASY OR ADVANCED OPERATION**

It is only possible to carry out this operation if the user code memory is empty.

When the XKP W is waiting for an operation, enter:

**12 # 0 #** (enables East Operation)

Or

**12 # 1 #** (enables Advanced Operation)

### Signal on XKP W

OK ✓ 1 beep for 0.5 s (Green LED on)

ERROR × 5 beeps (Red LED fast flashing)

TIMEOUT 60 s (Red LED flashing)

Waiting for operation

STANDBY LED on (Green and Red)

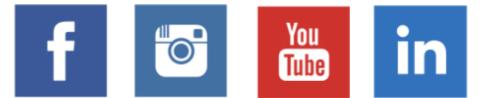